### Locate Dell apps in Windows 8.1

Localiser les applications Dell dans Windows 8.1 Dell uygulamalarınızı Windows 8.1'de bulun حدد مكان تطبيقات Dell في 8.1 Windows

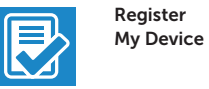

Effectuez une sauvegarde, récupération, réparation ou restauration de votre ordinateur Bilgisayarınızda yedekleme, kurtarma, onarma veya geri yükleme yapın النسخ الاحتياطي أو الاسترداد أو الإصلاح أو الاستعادة للكمبيوتر الخاص بك

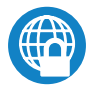

### Register your computer

Enregistrez votre ordinateur Bilgisayarınızı kaydettirin تسجيل الكمبيوتر

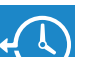

Recovery

### Dell Data Protection | Protected Workspace

### Protect your computer and data from advanced malware attacks

Protégez votre ordinateur et vos données contre les attaques malveillantes sophistiquées

Activez la sécurité et les mises à jour Güvenlik ve güncelleştirmeleri etkinleştirin تمكين الأمان والتحديثات

> Bilgisayar ve verinizi gelişmiş zararlı yazılım saldırılarına karşı koruyun حماية الكمبيوتر والبيانات من هجمات البرامج الضارة المتقدمة

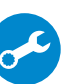

Dell

#### Dell Backup and Backup, recover, repair, or restore your computer

#### Check and update your computer

SupportAssist Recherchez des mises à jour et installez-les sur votre ordinateur Bilgisayarınızı kontrol edin ve güncellemeleri yapın التحقق من الكمبيوتر الخاص بك وتحديثه

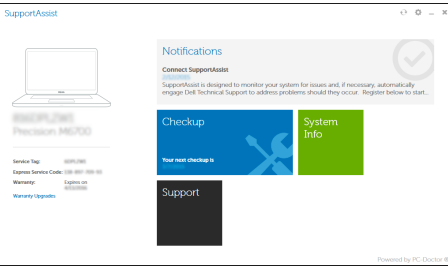

**AREMARQUE :** si vous vous connectez à un réseau sans fil sécurisé, saisissez le mot de passe d'accès au réseau sans fil lorsque vous y êtes invité.

 $\not\!\!\!\!\!/\,\!\!\!\!/\,\,$ NOT: Güvenli bir kablosuz ağa bağlanıyorsanız, sorulduğunda kablosuz ağ erişimi parolasını girin.

Education Series

# Latitude 13

## Quick Start Guide

### 1 Connect the power adapter and press the power button

Connectez l'adaptateur d'alimentation et appuyez sur le bouton d'alimentation Güç adaptörünü takıp güç düğmesine basın

توصيل مهايئ التيار والضغط على زر التشغيل

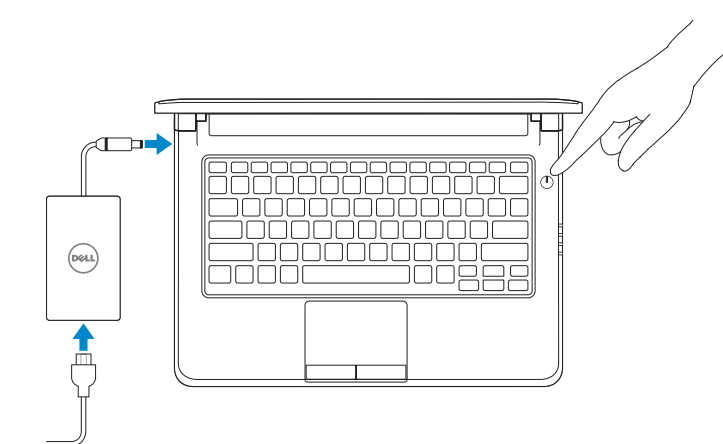

### $\mathbb Z$  NOTE: If you are connecting to a secured wireless network, enter the password for the wireless network access when prompted.

### 2 Finish operating system setup

Terminez la configuration du système d'exploitation İşletim sistemi kurulumunu tamamlama إنهاء إعداد نظام التشغيل

### Enable security and updates

### Connect to your network

Ost order now as you can finals ording up your PC. If you're not care which retreats to pick, ack the person white

### Connectez-vous à votre réseau Ağınıza bağlanın التوصيل بالشبكة

### NOTE: If you are connecting to a secured wireless network, enter the password for the wireless network access when prompted.

**مالحظة:** في حالة اتصالك بشبكة السلكية مؤمنة، أدخل كلمة المرور لوصول الشبكة الالسلكية عند مطالبتك.

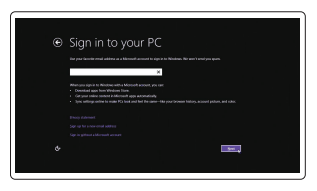

### Sign in to your Microsoft account or create a local account

Connectez-vous à votre compte Microsoft ou créez un compte local Microsoft hesabınıza oturum açın veya yerel bir hesap oluşturun قمب تسجيل الدخول إلى حساب Microsoft أو قم بإنشاء حساب محلي

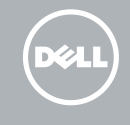

### Windows 8.1

D Wireless

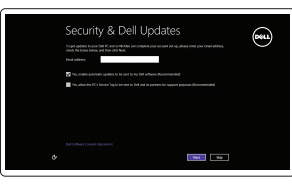

### Set up password for Windows

Configurez un mot de passe pour Windows Windows için parola belirleyin إعداد كلمة المرور لنظام Windows

Connect to your network Connectez-vous à votre réseau Ağınıza bağlanın

التوصيل بالشبكة

- REMARQUE : si vous vous connectez à un réseau sans fil sécurisé, saisissez le mot de passe d'accès au réseau sans fil lorsque vous y êtes invité.
- $\mathscr{D}$  NOT: Güvenli bir kablosuz ağa bağlanıyorsanız, sorulduğunda kablosuz ağ erişimi parolasını girin.

**مالحظة:** في حالة اتصالك بشبكة السلكية مؤمنة، أدخل كلمة المرور لوصول الشبكة الالسلكية عند مطالبتك.

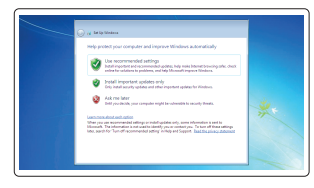

### Protect your computer

Protégez votre ordinateur Bilgisayarınızı koruyun حماية الكمبيوتر

### Windows 7

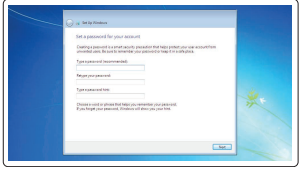

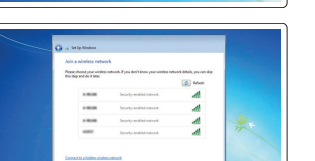

### Ubuntu

### Follow the instructions on the screen to finish setup.

Suivez les instructions qui s'affichent pour terminer la configuration. Kurulumu tamamlamak için ekrandaki talimatları izleyin. اتبع اإلرشادات التي تظهر على الشاشة إلنهاء عملية اإلعداد.

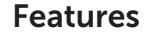

Caractéristiques | Özellikler الميزات |

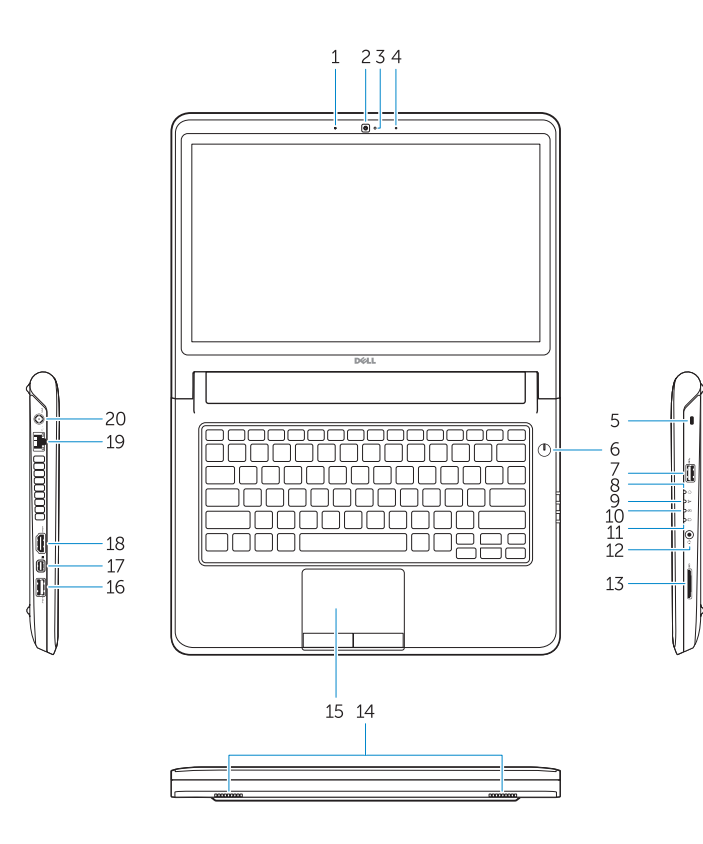

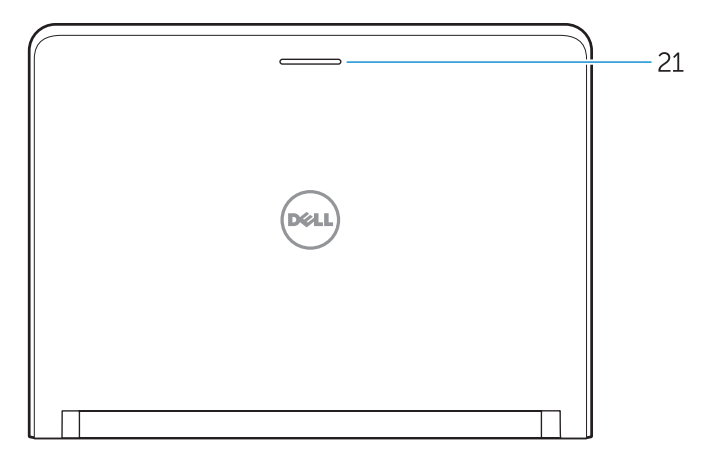

### 1. Microphone

- 16. USB 3.0 connector
- 17. Mini DisplayPort connector
- 18. HDMI connector
- 19. RJ45 connector
- 20. Power connector
- 21. Network-status Light

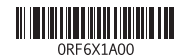

- 2. Camera
- 3. Camera-status light
- 4. Microphone
- 5. Security-cable slot
- 6. Power button
- 7. USB 3.0 connector
- 8. Power-status light
- 9. Wireless-status light
- 10. Battery-status light
- 11. Hard-drive activity light
- 12. Headset connector
- 13. SD-card reader
- 14. Speakers

### 15. Touchpad

- 15. Dokunmatik yüzey 16. USB 3.0 konektör
- 17. Mini-DisplayPort konnektörü
- 18. HDMI konnektörü
- 19. RJ45 konektör
- 20. Güç konektörü
- 21. Ağ durum ışığı

Réglementations et sécurité | Mevzuat ve güvenlik ممار سات الأمان والممار سات التنظيمية

- 1. Mikrofon
- 2. Kamera
- 3. Kamera durum ışığı
- 4. Mikrofon
- 5. Güvenlik kablosu yuvası
- 6. Güç düğmesi
- 7. USB 3.0 konektör
- 8. Güç durum ışığı
- 9. Kablosuz bağlantı durum ışığı
- 10. Pil durum ışığı
- 11. Sabit disk etkinlik ışığı
- 12. Kulaklıklı mikrofon konnektörü
- 13. SD kart okuyucu
- 14. Hoparlörler

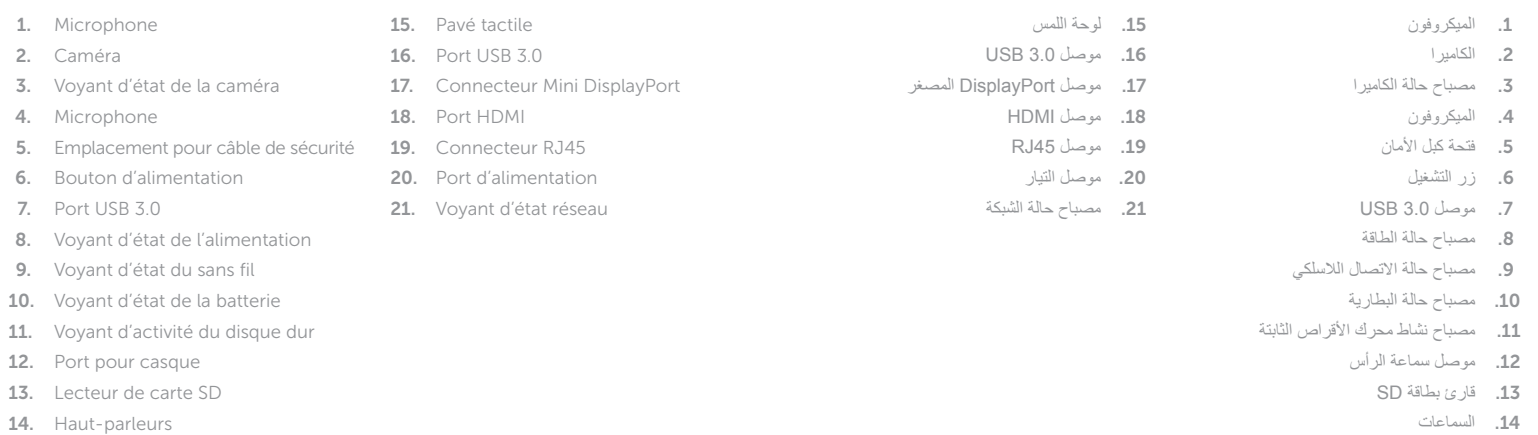

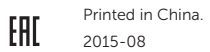

#### Product support and manuals

Support produits et manuels Ürün desteği ve kılavuzlar دعم المنتج والدالئل

Dell.com/support Dell.com/support/manuals Dell.com/support/windows Dell.com/support/linux

#### Contact Dell

Contacter Dell | Dell'e başvurun االتصال بـ Dell

Dell.com/contactdell

### Regulatory and safety

Dell.com/regulatory\_compliance

### Regulatory model

Modèle réglementaire | Yasal model numarası الموديل التنظيمي

P47G

### Regulatory type

Type réglementaire | Yasal tür النوع التنظيمي

### P47G002

Computer model Modèle de l'ordinateur | Bilgisayar modeli موديل الكمبيوتر

Latitude -3350

© 2015 Dell Inc. © 2015 Microsoft Corporation. © 2015 Canonical Ltd.